## **EDISON ROBOTS**

Edison Robots are a small robot you can CODE to run AUTONOMOUS programs that solve specific challenges.

To Program an EDISON ROBOT please get into groups of 3. Open ChromeBooks to the website called:

#### https://edwareapp.com

You can do a search for "EdWareapp" it will be the first website to come up

Click the button: LAUNCH EDWAREAPP and it will take you to the coding interface. It will look like this:

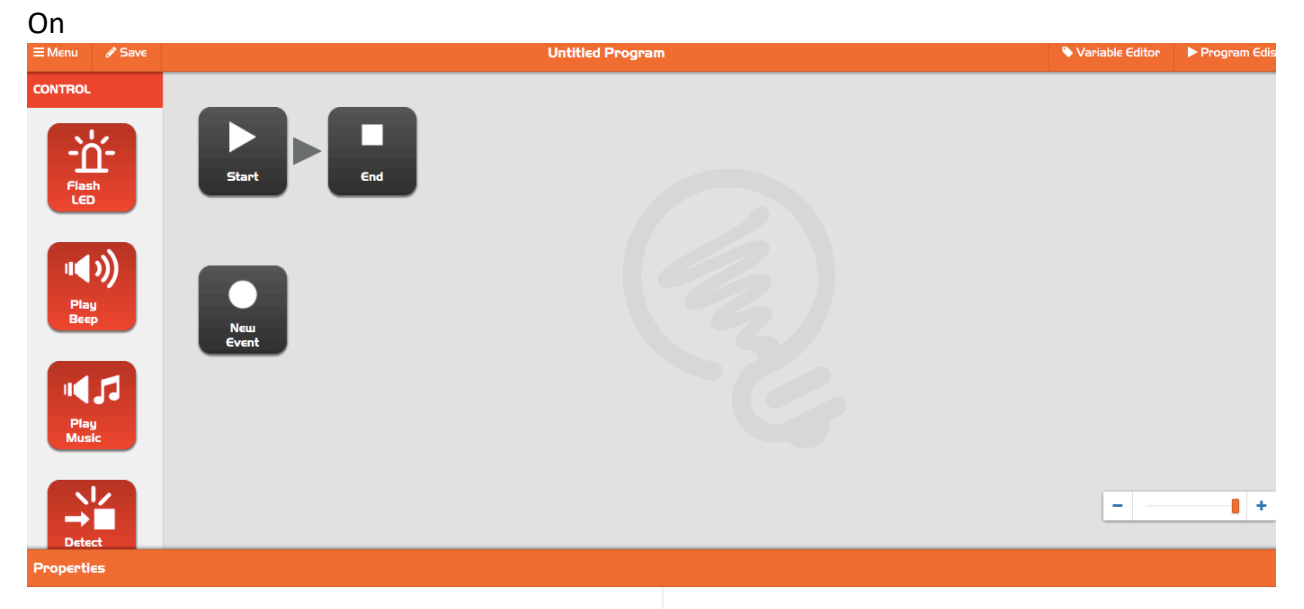

On the upper right hand part of the screen, click the button called Variable Editor. Please create a variable:

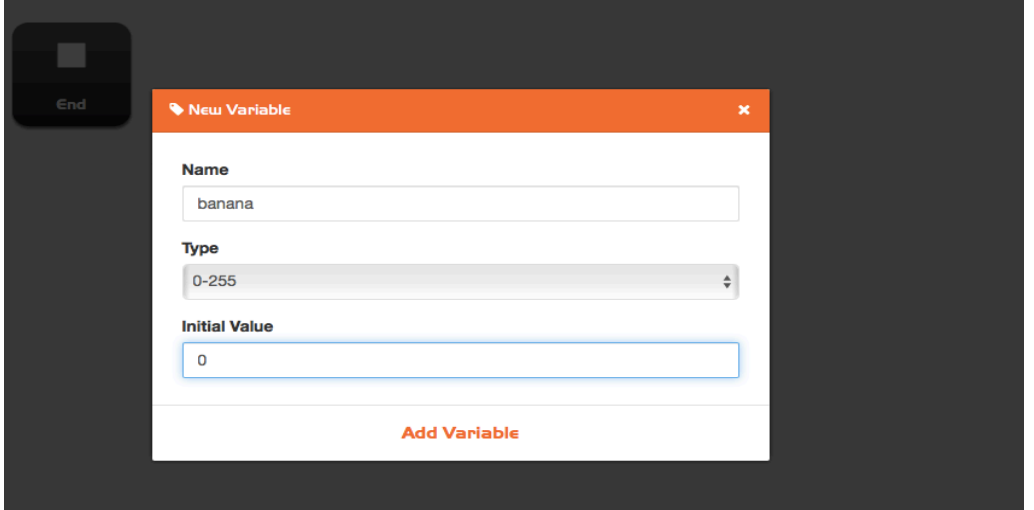

• To write a simple program you use blocks to program, and when the block is selected, it opens a dialogue window at the bottom of the screen.

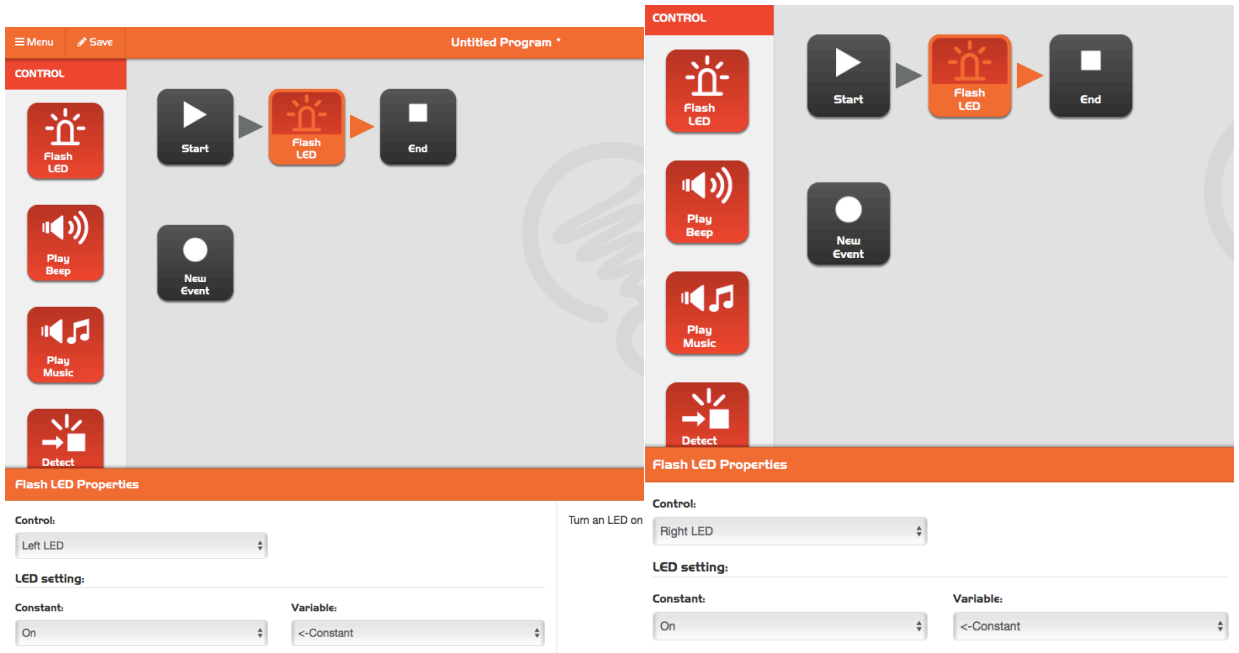

• When using an action block always tell it how long to do it with a event wait block

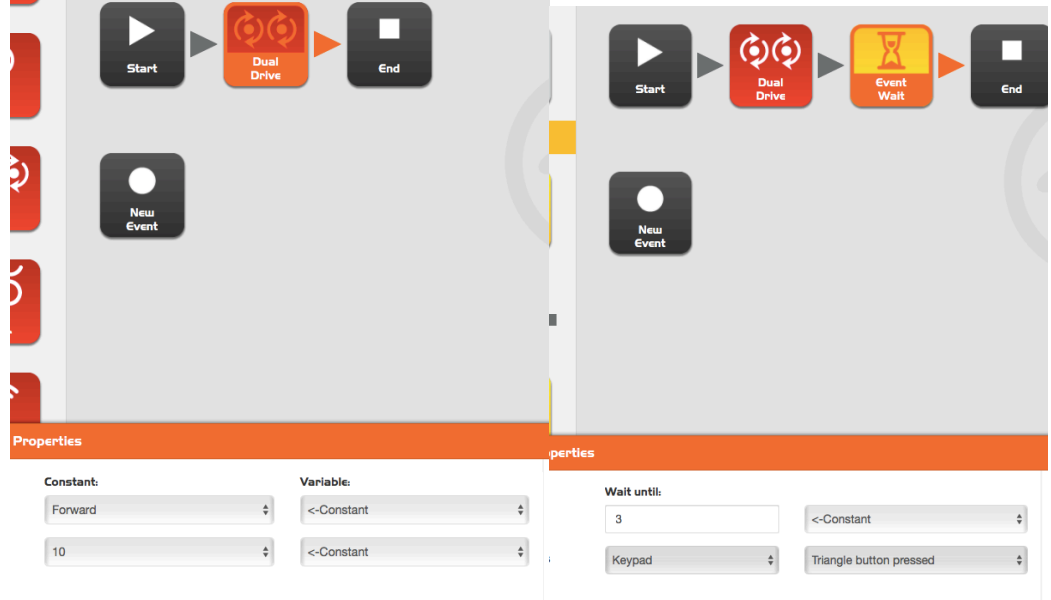

 $\mathcal{L}$ 

## **Downloading the Program to your Edison.**

- The Edison can only hold one program at a time.
- The Edison is programmed through SOUND like old school modems.
- You will want to do multiple tests of your program, so you will download a new version on your robot EVERY time you make a change

To Down load a program follow these steps:

1. Finish your program and go to the button at the top right hand side of your screen called "Program Edison"

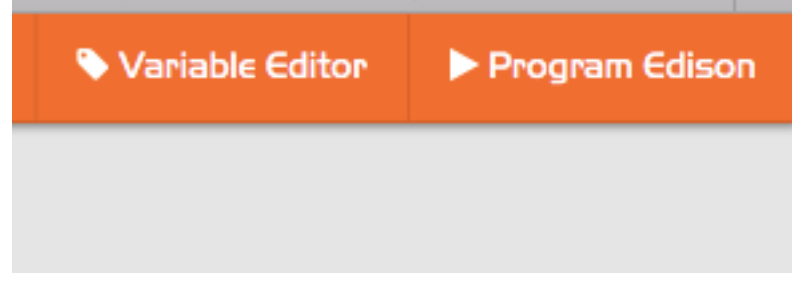

- 2. When you press the button EDWARE APP will make a .WAV file (a sound file).
- 3. Plug the two pronged, rubber plug into the matching two holes at the bottom of the Edison.
- 4. Press the CIRCLE button on the top of the Edison until both LED lights are solidly ON
- 5. Plug the Sound plug into the headphone jack on the chrome book
	- a. MAKE SURE IT'S THE HEADPHONE JACK
	- b. MAKE SURE THE SOUND IS TURNED ALL THE WAY UP on your chrome book
	- c. MAKE SURE THE PLUGS ARE ALL IN SECURELY
	- d. MAKE SURE BOTH LED LIGHTS ARE SOLID ON
- 6. Press the Program Edison button on the now open dialogue box:

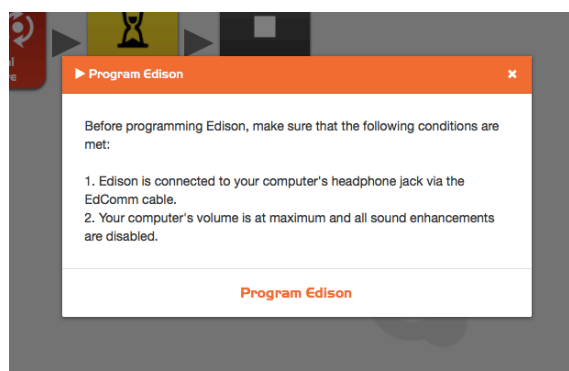

# TROUBLESHOOTING

### DO NOT FORCE WHEELS TO TURN OR LET THE EDISON RUN AGAINST A WALL. BOTH COULD STRIP THE GEARS OR BURNOUT THE MOTOR

When you are programming, things go wrong, and you will have to troubleshoot to solve the problem. Here is a suggested order to check when things are going wrong:

Cant't Get Started?

- 1. Accurately define the problem. "This doesn't work" isn't helpful but "When I push the triangle button, nothing happens." Or "The Edison doesn't flash when I download" are more helpful
- 2. Check for power. Is your computer turned on? Will the lights flash on your Edison? DON'T FORGET THE I/0 reset switch on the bottom of your robot\* if it still doesn't turn on Check Batteries
- 3. Check for internet connections.
- 4. Is the volume all the way up on your computer or Chromebook?
- 5. Are the eComm cords pushed into the ports fully on BOTH ends.
- 6. Can you hear the "modem" sound when you program.
- 7. Do the lights flash after program

Program doesn't work the way I want it to:

- 1. Talk through what each block does
- 2. Double check each dialogue box
- 3. Make changes and test.
- 4. Make single small changes and test.
- 5. Have you uploaded your program after each change?
- 6. Double check your upload troubleshooting (3-7 on Can't get started)

### Mechanical problems

- 1. CHECK BATTERIES -- NOTE with batteries. AAA batteries do not last very long and a low battery problem can look like a programming problem. When testing batteries, please use known good batteries before opening new ones. (Don't throw batteries out over a programming error)
- 2. Does your Edison Veer to one side? Check that the pivot piece is in place. Are both wheels turning? Try downloading another program.
- 3. \*\*Do both wheels of the Edison work? (are you programming both wheels? Use dual drive). If this is happening give to teacher for repairs.
- 4. \*\* Do the wheels seem to randomly stop and start? Check batteries first then give to teacher for repairs.